# **Федеральное государственное унитарное предприятие «ВСЕРОССИЙСКИЙ НАУЧНО-ИССЛЕДОВАТЕЛЬСКИЙ ИНСТИТУТ МЕТРОЛОГИЧЕСКОЙ СЛУЖБЫ» (ФГУП «ВНИИМС»)\_\_\_\_\_\_\_\_\_\_\_\_\_\_\_\_\_\_\_\_\_\_\_\_\_\_**

УТВЕРЖДАЮ

Заместитель директора по производственной метрологии<br>ФГУП «ВНИИМС» Н.В. Иванникова 2017 г.

# **ГОСУДАРСТВЕННАЯ СИСТЕМА ОБЕСПЕЧЕНИЯ ЕДИНСТВА ИЗМЕРЕНИЙ**

# **Комплексы измерительно-вычислительные ТРИАЛ-1**

**Методика поверки**

**СТ01-017.01МП**

**г. Москва 2017**

# СОДЕРЖАНИЕ

Стр.

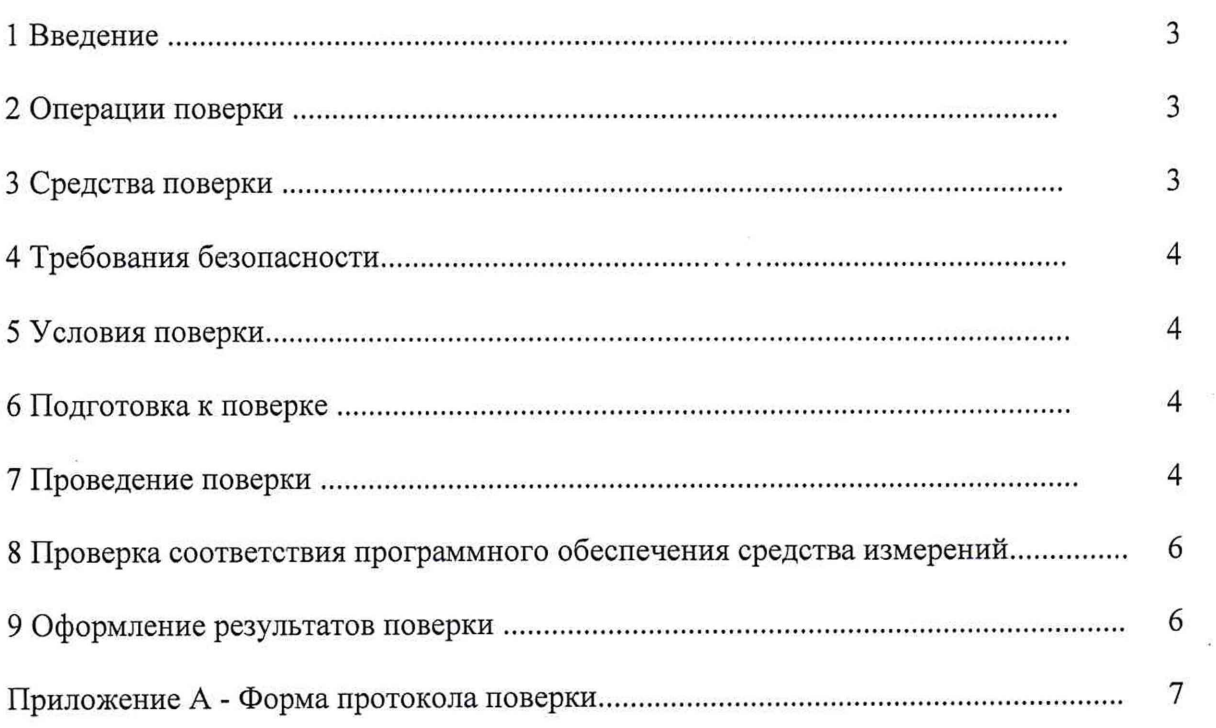

#### 1 ВВЕДЕНИЕ

<span id="page-2-0"></span>1.1 Настоящая методика поверки (далее по тексту - методика) распространяется на комплексы измерительно-вычислительные ТРИАЛ-1 (далее по тексту - комплексы) И устанавливает методику первичной и периодической поверок.

<span id="page-2-1"></span>1.2 Интервал между поверками - 1 год.

#### 2 ОПЕРАЦИИ ПОВЕРКИ

2.1 При проведении поверки должны выполнятся операции, указанные в таблице 1.

Таблица 1 - Операции поверки

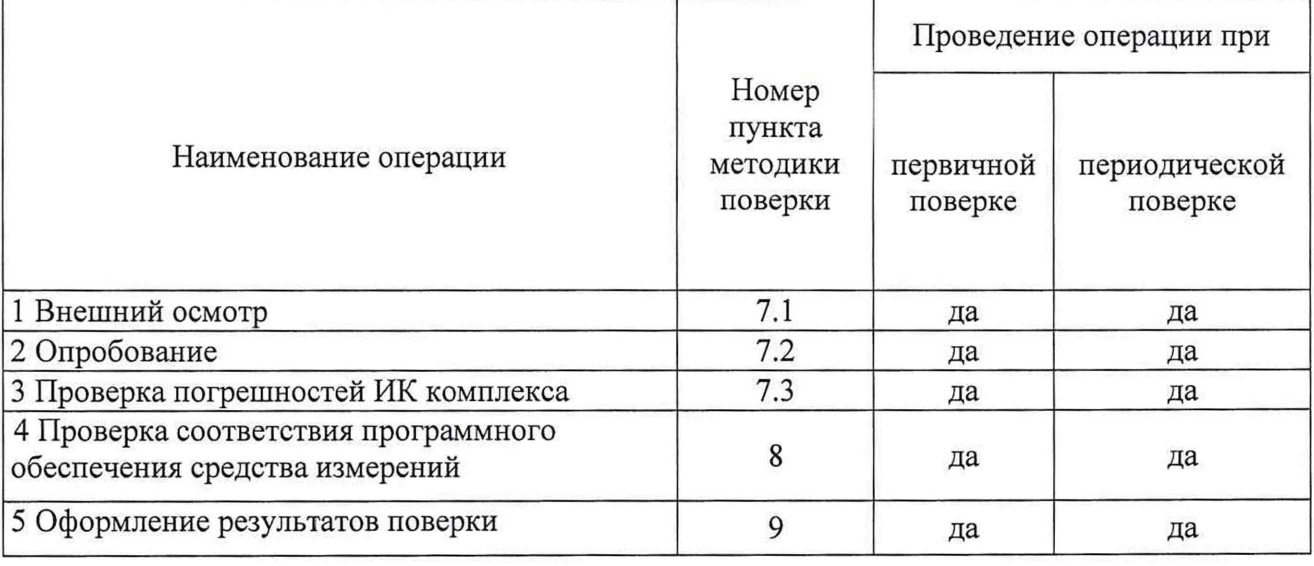

2.2 Допускается проведение поверки отдельных величин и диапазонов преобразований, в соответствии с заявлением владельца комлекса с обязательным указанием в свидетельстве о поверке информации об объёме проведённой поверки.

#### 3 СРЕДСТВА ПОВЕРКИ

3.1 При проверке погрешности ИК измерения сигналов силы и напряжения постоянного тока, а также измерения амплитудного значения напряжения переменного тока, в качестве эталона для задания входного сигнала рекомендуется использовать универсальный калибратор Н4-7, обеспечивающий погрешность воспроизведения силы постоянного тока: (0,004 % I + 0,0004 % I<sub>II</sub>), напряжения постоянного тока: (0,0008 % U + 0,00008 % U<sub>II</sub>), напряжения переменного тока: (0,04 % U + 0,004 % U<sub>П</sub>) или аналогичный прибор, имеющий в диапазоне задаваемого входного сигнала абсолютную погрешность не более 1/5 абсолютной погрешности проверяемого ИК.

Примечание. Здесь и далее при невозможности выполнения соотношения "1/5" допускается использовать эталоны с упомянутым соотношением до "1/3" и вводить контрольный допуск на погрешность проверяемого ИК, равный 0,8 от допускаемых значений границ его погрешности.

3.2 При проверке погрешности ИК измерения сигналов частоты переменного тока, в качестве эталона для задания входного сигнала рекомендуется использовать генератор сигналов сложной формы со сверхнизким уровнем искажения DS360, обеспечивающий погрешность установки частоты не более 25-10<sup>-6</sup> F. При проведении проверки допускается использовать и иные контрольно-измерительные приборы, имеющие в диапазоне задаваемого сигнала суммарную абсолютную погрешность не более 1/5 абсолютной погрешности проверяемого ИК.

#### 4 ТРЕБОВАНИЯ КВАЛИФИКАЦИИ ПОВЕРИТЕЛЕЙ

4.1 Поверку комплекса должен выполнять поверитель, прошедший инструктаж по технике безопасности, освоивший работу с комплексами и используемыми эталонами. Поверитель должен быть аттестован в соответствии с действующими нормативными документами.

#### 5 ТРЕБОВАНИЯ БЕЗОПАСНОСТИ

5.1 При проведении поверки необходимо соблюдать требования техники безопасности, предусмотренные «Правилами технической эксплуатации электроустановок потребителей» и «ПОТ Р М-016-2001. РД 153-34.0-03.150-00. Межотраслевыми Правилами по охране труда (Правила безопасности) при эксплуатации электроустановок». ГОСТ 12.2.007.0-75, ГОСТ Р 12.1.019-2009, ГОСТ 12.2.091-2002 и требования безопасности, указанные в технической и эксплуатационной документации на комплексы и используемые эталоны.

5.2 Любые подключения приборов проводить только при отключенном напряжении питания комплекса.

ВНИМАНИЕ! На открытых контактах клеммных колодок комплекса напряжение опасное для жизни - 220 В.

### 6 УСЛОВИЯ ПОВЕРКИ И ПОДГОТОВКА К НЕЙ

6.1 Поверка комплексов должна проводиться в следующих условиях окружающей среды:

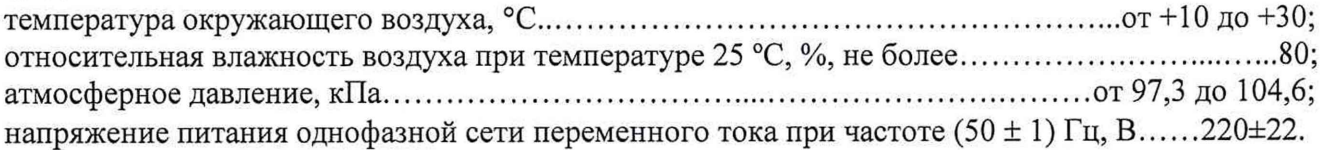

6.2 При подготовке к поверке:

- подготовить к работе средства измерений, используемые при поверке в соответствии с их руководствами по эксплуатации (все средства измерений должны быть исправны и поверены);

- проверить целостность электрических цепей измерительных каналов (ИК);

- включить питание измерительных преобразователей и аппаратуры комплекса;

- запустить программу градуировки в соответствии с РЭ комплекса;

- перед началом поверки измерить и занести в протокол поверки условия окружающей среды (температура, влажность воздуха и атмосферное давление).

#### 7 ПРОВЕДЕНИЕ ПОВЕРКИ

7*.1 Внешний осмотр*

7.1.1 При внешнем осмотре проверить:

- отсутствие механических повреждений;

- исправность органов управления (четкость фиксации положения переключателей и кнопок);

- отсутствие нарушений экранировки линий связи;

- отсутствие обугливания изоляции на внешних токоведущих частях комплекса;

- отсутствие неудовлетворительного крепления разъемов;

- заземление стойки управления комплекса;

- наличие товарного знака изготовителя и заводского номера комплекса.

7.1.2 Результаты осмотра считать положительными, если выполняются вышеперечисленные требования. В противном случае поверка не проводится до устранения выявленных недостатков.

#### *7.2 Опробование*

7.2.1 При опробовании комплекса необходимо:

включить комплекс, подав напряжение питания на все его компоненты;

запустить ПО Гарис.

7.2.2 Результаты опробования считать положительными, если ПО Гарис запускается и в окне «По текущим А и В» отображается информация с действующими значениями измеряемых величин.

#### 7*.3 Проверка погрешностей ИК комплекса*

Для каждого ИК комплекса выполняют следующие операции:

7.3.1 Подключают эталонное оборудование к входным для данного ИК клеммам комплекса.

7.3.1.1 Для ИК измерения сигналов силы и напряжения постоянного тока, а также измерения амплитудного значения напряжения переменного тока подключить калибратор к соответствующему нормирующему преобразователю блока нормирующих преобразователей (БНП).

7.3.1.2 Для ИК измерения частоты переменного тока подключить генератор к соответствующему нормирующему преобразователю БНП.

7.3.2 Запустить ПО Гарис.

7.3.3 Открыть таблицу датчиков. В строке поверяемого ИК нажать кнопку «Г радуировка».

7.3.4 Определение погрешности проводится не менее, чем в 5 точках,  $i = 1, 2, 3, 4, 5$ , равномерно распределенных в пределах диапазона преобразования.

Для каждой проверяемой точки  $i = 1,...,5$  выполняют следующие операции:

- устанавливают значение входного сигнала  $X_i$  от соответствующего измеряемому параметру эталонного прибора и считывают в окне «По текущим А и В» измеренное значение входного сигнала Y;, считанное значение заносят в таблицу 2;

### Таблица 2

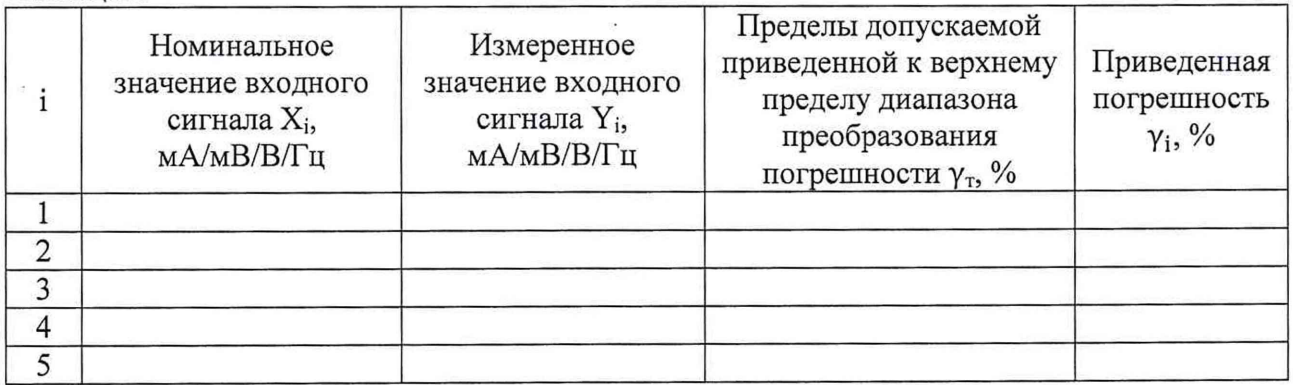

- за оценку приведенной погрешности  $\gamma_i$  измерительного канала в i-й проверяемой точке принимают значение, вычисляемое по формуле:

$$
\gamma_i = \frac{Y_i - X_i}{R} \cdot 100\%
$$

здесь R - верхний предел диапазона измерений.

ИК считают прошедшим поверку, если в каждой из проверяемых точек выполняется неравенство **|Yil** < I **Ут|,** где ут - пределы допускаемой приведенной погрешности, нормируемые в технической документации.

## 8 ПОДТВЕРЖДЕНИЕ СООТВЕТСТВИЯ ПРОГРАММНОГО ОБЕСПЕЧЕНИЯ СРЕДСТВА ИЗМЕРЕНИЙ

На ПЭВМ комплекса запустить файл Garis.exe и открыть окно <sup>?</sup> «О программе» (меню Справка -> О программе Гарис). Идентификационные наименования отображаются в верхней части окна «О программе».

Метрологически значимая часть ПО комплекса представляет собой:

- исполняемый файл Garis.exe Гарис (Гибкий Адаптивный Регулятор для Испытательных Систем): многоканальные статические и динамические испытания;
- модуль GarisGrad.dll фильтрация, градуировочные расчеты;
- модуль GarisAspf.dll вычисление амплитуды, статики, фазы, частоты и других интегральных параметров сигнала;
- модуль GarisInterpreter.dll интерпретатор формул для вычисляемых каналов;
- драйверы платы L780 фирмы L-Card файлы ldevpci.sys, ldevs.sys .

Идентификационные данные (признаки) метрологически значимой части ПО указаны в разделе 17 формуляра.

Для вычисления цифрового идентификатора (хеш-суммы) файла метрологически значимого программного компонента использовать данные ПО Гарис, которое само вычисляет хеш-суммы по алгоритму md5.

# 9 ОФОРМЛЕНИЕ РЕЗУЛЬТАТОВ ПОВЕРКИ

9.1 Результаты поверки заносятся в Протокол поверки (Приложение А).

9.2 При положительных результатах поверки оформляется свидетельство о поверке.

9.2.1 В случае проведения поверки отдельных ИК из состава комплекса в соответствии с заявлением владельца, в свидетельстве о поверке указывается информация об объеме проведенной поверки.

9.3 При отрицательных результатах поверки комплекс к применению не допускается и на него выдается извещение о непригодности к применению с указанием причин.

Разработали:

Начальник отдела 201 ФГУП «ВНИИМС»

Инженер 3 категории отдела 201 ФГУП «ВНИИМС»

. Каширкина А.С. Смирнов

### Форма протокола поверки Приложение А ПРОТОКОЛ

### поверки ИК \_\_\_\_\_\_\_\_\_\_ измерительно-вычислительного комплекса ТРИАЛ-1 заводской номер

1 Вид поверки.........................................................................................................

2 Дата поверки........................................................................................................

- 3 Средства поверки
- 3.1 Рабочий эталон

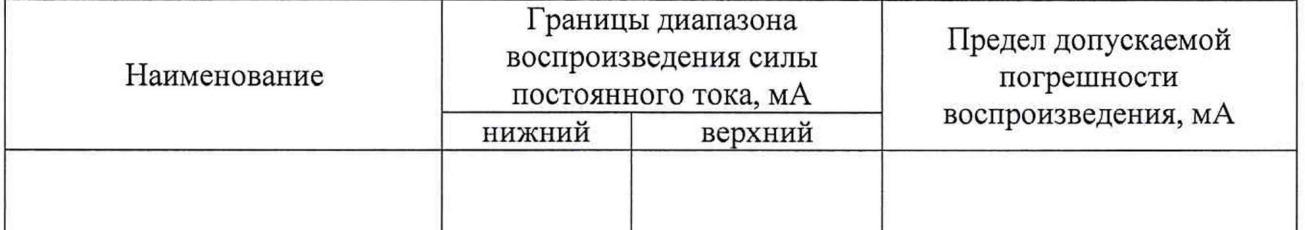

3.2 Вспомогательные средства: в соответствии с методикой поверки СТ01-017.01 МП. 4 Условия поверки

4.1 Температура окружающего воздуха, °С

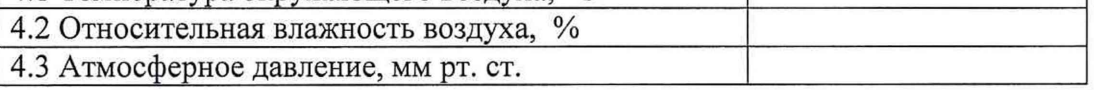

5 Результаты экспериментальных исследований

- 5.1 Внешний осмотр:..............................................................................................................................
- 5.2 Результаты опробования:................................................................................................................
- 5.3 Результаты метрологических исследований
- 5.3.1 Условия исследования

5.3.1.1 Определение приведенной (к ВП) погрешности измерения силы постоянного тока, (уик)

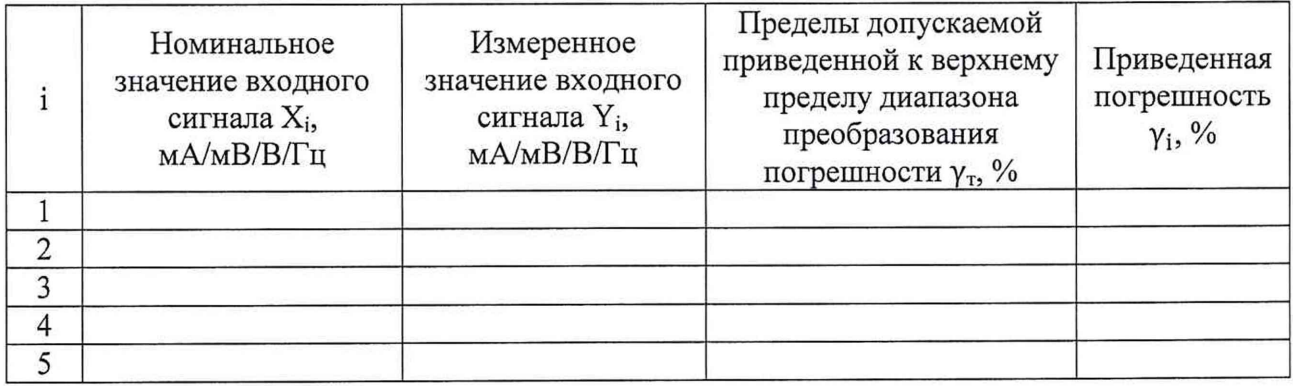

Расчет погрешности ИК проводится в соответствии с методикой поверки СТ01-017.01 МП. 6 Вывод

Дата очередной поверки

Поверитель

(подпись, дата) (ф.и.о.)

 $\bar{\nu}$